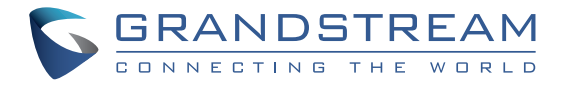

#### Grandstream Networks, Inc.

126 Brookline Ave, 3rd Floor Boston, MA 02215. USA Tel : +1 (617) 566 - 9300

#### **www.grandstream.com**

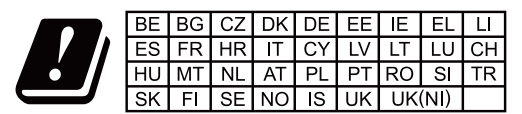

In the UK and EU member states, operation of 5150-5350 MHz is restricted to indoor use only.

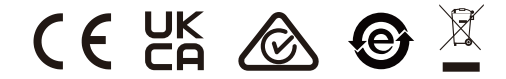

For Certification, Warranty and RMA information,

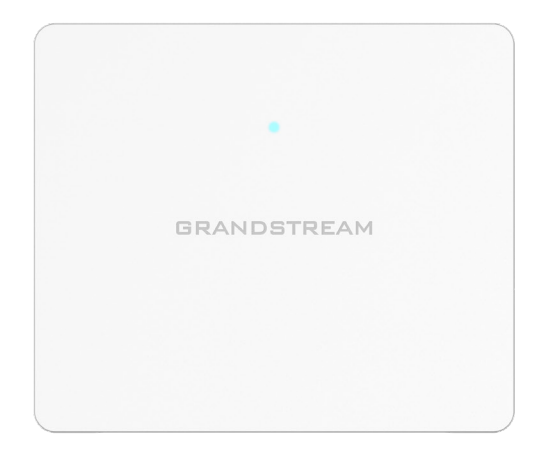

# **GWN7603**

802.11ac wave-2 Wi-Fi Access Point

# **Quick Installation Guide** please visit www.grandstream.com

# **Content**

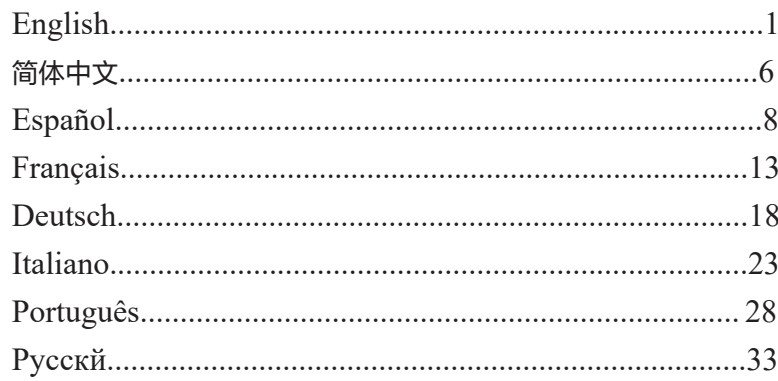

#### EN **OVERVIEW**

The GWN7603 is a compact Wi-Fi access point designed for small businesses, homes, offices, hotels and more. It provides three Gigabit ports to provide IP phones, IPTV, computers, and similar devices with ethernet while also providing an uplink Gigabit network port with PoE/PoE+ and PSE. The GWN7603 offers dual-band 2x2:2 MU-MI-MO technology and a sophisticated antenna design for ideal network throughput that supports up to 100+ clients and a 100 meters coverage range. To ensure easy installation and management, the GWN7603 is supported by GWN.Cloud, Grandstream's free cloud Wi-Fi management platform. The GWN7603 is the ideal Wi-Fi AP for voice-over-Wi-Fi deployments and offers a seamless connection with Grandstream's Wi-Fi-capable voice and video IP phones. By including support for advanced QoS, low-latency real-time applications, mesh networks, and captive portals, the GWN7603 is a wireless access point built for deployment scenarios with small to medium user density.

## PRECAUTIONS *Notes:*

- Do not attempt to open, disassemble, or modify the device.
- Do not expose this device to temperatures outside range of 0 °C to 45 °C for operating and -10 °C to 60 °C for storage.
- Do not expose the GWN7603 to environments outside of the following humidity range: 10-90% RH (non-condensing).
- Do not power cycle your GWN7603 access point during system boot up or firmware upgrade. You may corrupt firmware images and cause the unit to malfunction.

# PACKAGE CONTENTS

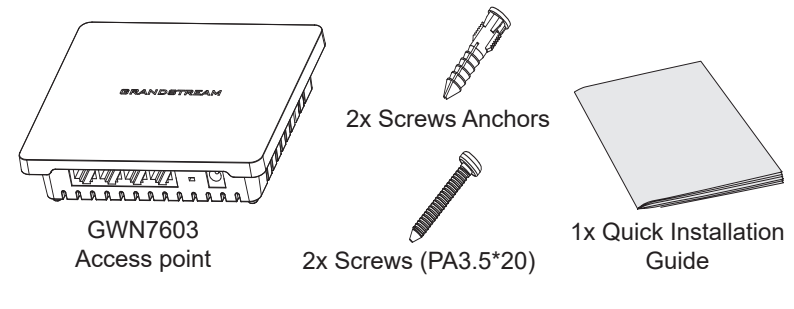

## GWN7603 PORTS

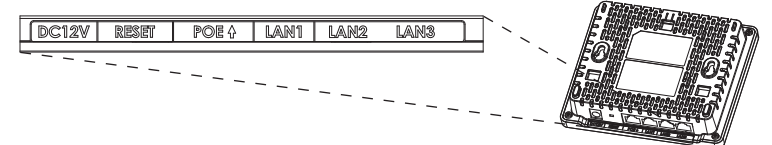

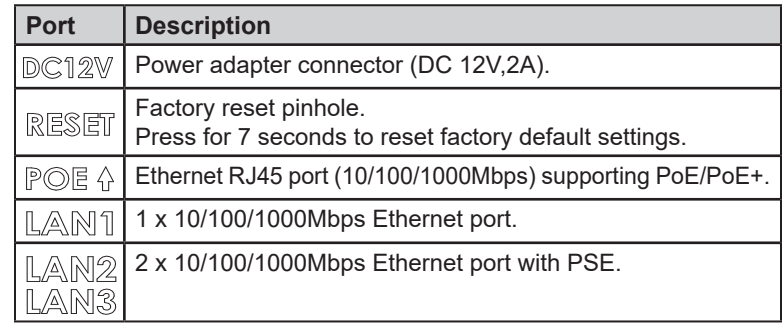

- *• If GWN7603 is powered by POE+ or a PSU (DC 12V, 2A) (not provided). It will support 12W total for LAN2/LAN3 PSE output.*
- *• If the input is PoE, GWN7603 will only support 6W total for LAN2/ LAN3 PSE output.*

#### POWERING AND CONNECTING THE GWN7603

The GWN7603 can be powered either using the right PSU (DC12V, 2A) (not provided) or using a PoE/PoE+ switch:

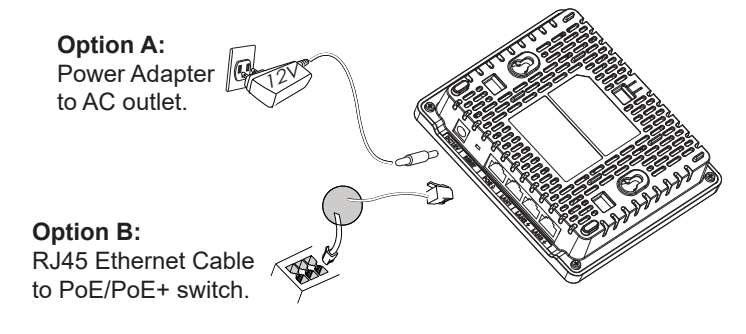

# HARDWARE INSTALLATION

GWN7603 can be mounted on the wall. Please refer to the following steps for the appropriate installation.

### Wall Mount

- 1.Use a measuring tape to measure the distance between the two wall mount slots on the back of the GWN7603 access point and use a pencil to mark the mounting screw holes on the wall.
- 2.Use a drill to make a hole at each marked point. Place the anchors and screws on each hole. Leave enough space between the wall and the screw head, then mount the GWN7603 on the screws using the wall mounting slots.

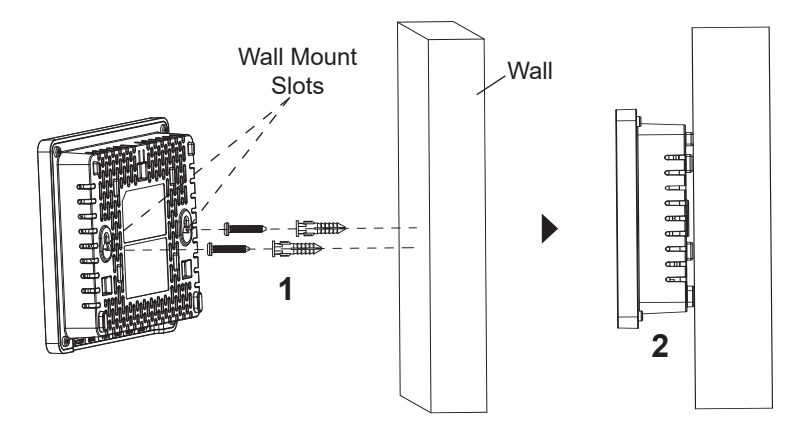

## CONNECT TO GWN7603 DEFAULT Wi-Fi NETWORK

GWN7603 can be used as standalone access point out of box, or after factory reset with Wi-Fi enabled by default.

After powering the GWN7603 and connecting it to the network, GWN7603 will broadcast a default SSID based on its MAC address **GWN[MAC's last 6 digits]** and a random password.

*Note: GWN7603's default password information is printed on the sticker on the back of the unit.*

# ACCESSING THE CONFIGURATION INTERFACE

A computer connected to the GWN7603's SSID, or to the same network as the GWN7603 can discover and access its configuration interface using one of the below methods:

#### **Method 1: Discover GWN7603 using its MAC Address**

- 1. Locate the MAC address on the MAC tag of the unit, which is on the underside of the device, or on the package.
- 2. From a computer connected to same network as the GWN7603, type in following address using GWN7603's MAC address on your browser **https://gwn\_<mac>.local**

**Example:** If a GWN7603 has the MAC address C0:74:AD:8C:4D:F8, this unit can be accessed by typing **https://gwn\_c074ad8c4df8.local** on the browser.

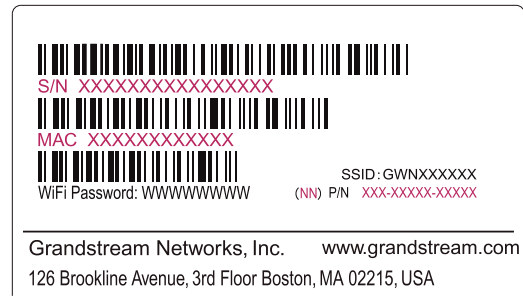

#### **Method 2: Discover GWN7603 using GWN Discovery Tool**

- 1. Download and install **GWN Discovery Tool** from the following link: https://www.grandstream.com/tools/GWNDiscoveryTool.zip
- 2. Open the GWN DiscoveryTool, and click on **Scan.**
- 3. The tool will discover all GWN76xx Access Points connected on the network showing their MAC and IP addresses.
- 4. Click on Manage Device to be redirected directly to the GWN7603's configuration interface, or type in manually the displayed IP address on your browser.
- 5. Enter username and password to login. (The default administrator username is "admin" and the default random password can be found on the sticker on the GWN7603).

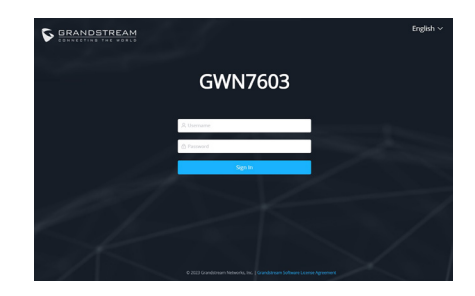

#### *Notes:*

- Make sure that the GWN7603 is not already paired with anoth*er GWN76xx Access Point, GWN Router Series, GWN.Cloud or GWN Manager, otherwise the configuration interface cannot be accessed.*
- *If the GWN7603 is already paired, make sure to unpair it first, or do a factory reset.*
- *It is customer's responsibility to ensure compliance with local regulations for frequency bands, transmit power and others.*
- To manage GWN7603 over cloud, please refer to https://www. *gwn.cloud.*

The GNU GPL license terms are incorporated into the device firmware and can be accessed via the Web user interface of the device at my\_device\_ip/gpl\_license. It can also be accessed here: https://www.grandstream.com/legal/open-source-software To obtain a CD with GPL source code information please submit a written request to info@grandstream.com

> Refer to online documents and FAQ for more detailed information: https://www.grandstream.com/our-products

ZH 概述

GWN7603是一款紧凑型Wi-Fi接入点,专为小型企业、家庭、办公 室、酒店等设计。提供3个千兆端口,为IP电话、IPTV、计算机和类 似设备提供以太网,同时提供一个千兆上行端口,支持PoE/PoE+和 PSE。GWN7603提供双频2x2:2 MU-MIMO技术和复杂的天线设 计,可实现多达100多个客户端和100米的覆盖范围的理想网络吞吐量。 为了便于安装和管理,GWN7603支持通过GWN.Cloud, Grandstream的免费云Wi-Fi管理平台实现部署管理。 它是理 想的 Wi-Fi AP, 用于Wi-Fi语音部署, 并提供与Grandstream Wi-Fi IP电话 的 无缝 连接。GWN7603支持高级QoS、低延迟实时应用、Mesh、独立 门 户、, GWN7603是一款专为中小型用户密度部署场景而设计的无线 接入点。

# 注意事项

- 不要尝试打开, 拆解或修改设备。
- 不要将本设备暴露在温度 0℃至45℃的工作环境或 -10℃至 60℃的 储存环境以外。
- 不要将本设备暴露在环境湿度如下范围以外:10-90%RH (无冷 凝)。
- 系统启动或固件升级期间不要中断电源。这可能会损坏设备固件,并 导致设备故障。

# 包装内容

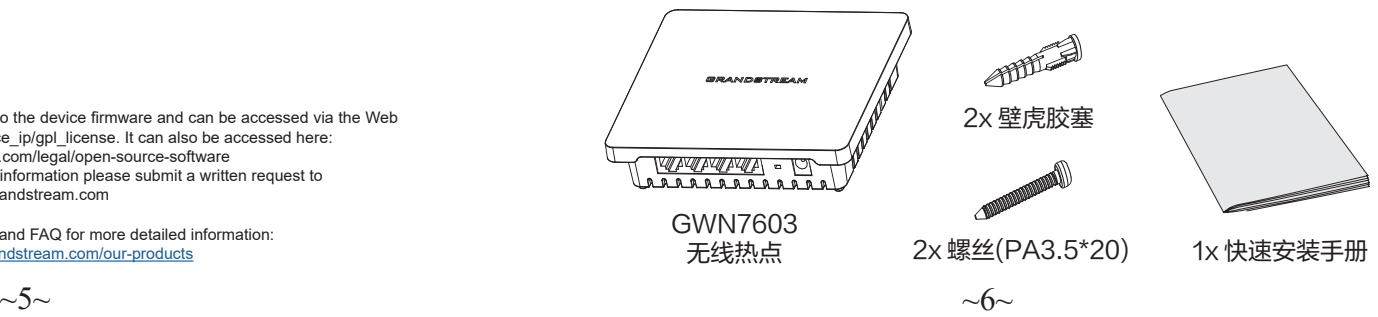

# 包装内容

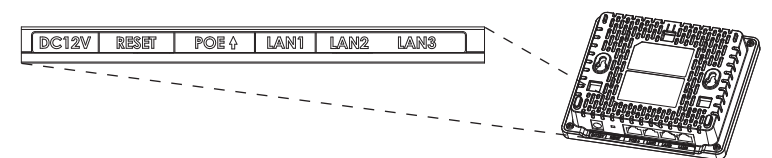

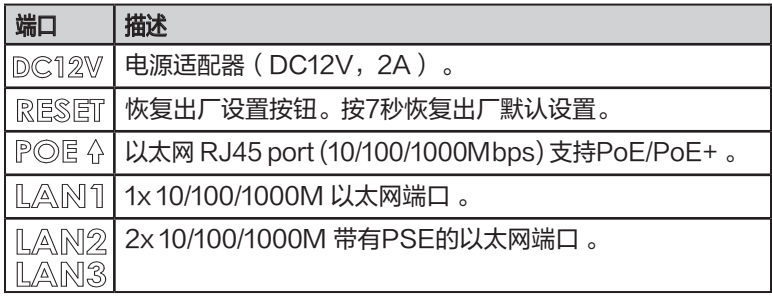

### 备注 :

- 若GWN7603由POE+或电源适配器(DC 12V,2)供电(不提 供), LAN2/LAN3作为PSE供电最大输出功率总计可达12W。
- · 若GWN7603中PoF供电, LAN2/LAN3作为PSF供电最大输出功 率总计可达6W。

GNU GPL许可条款已包含在设备固件中,可以通过设备的Web用户界面 my\_ device\_ip/gpl\_license 进行访问。也可以通过以下链接访问: http://www. grandstream.com/legal/open-source-software。 如果需要包含GPL源 代码信息的CD,请发邮件到 info@grandstream.com提交请求 。

欲获取详细的话机使用信息,请在以下链接中下载GWN7603用户手册。 https://www.grandstream.com/our-products

El GWN7603 es un punto de acceso Wi-Fi compacto diseñado para pequeñas empresas, hogares, oficinas, hoteles y más. Ofrece tres puertos Gigabit para proporcionar ethernet a teléfonos IP, IPTV, ordenadores y dispositivos similares, a la vez que proporciona un puerto de red Gigabit de enlace ascendente con PoE/PoE+ y PSE. El GWN7603 ofrece tecnología MU-MIMO 2x2:2 de doble banda y un sofisticado diseño de antena para un rendimiento de red ideal que permite hasta más de 100 clientes y un rango de cobertura de 100 metros. Para garantizar una instalación y gestión sencillas, el GWN7603 es compatible con GWN.Cloud, la plataforma gratuita de gestión Wi-Fi en la nube de Grandstream. Es el punto de acceso Wi-Fi ideal para implementaciones de voz sobre Wi-Fi y ofrece una conexión perfecta a teléfonos IP con conectividad Wi-Fi de Grandstream. Con soporte para QoS avanzado, aplicaciones en tiempo real de baja latencia, redes de malla, portales cautivos. el GWN7603 es un punto de acceso inalámbrico diseñado para escenarios de despliegue con una densidad de usuarios de pequeña a media.

#### PRECAUCIONES

- No intente abrir, desarmar o modificar el dispositivo.
- No exponga este dispositivo a temperaturas fuera del rango de 0 °C a 45 °C en funcionamiento y desde -10 °C a 60 °C cuando se encuentre almacenado
- No exponga el GWN7603 a entornos fuera del siguiente rango de humedad: 10-90% RH (sin condensación).
- No apague su GWN7603 durante el reinicio del sistema o actualización de Firmware. Puede corromper la imagen del firmware y causar un mal funcionamiento de la unidad.

#### CONTENIDO DEL PAQUETE

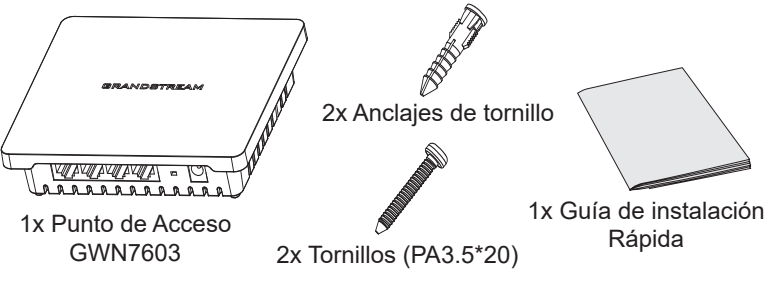

#### PUERTOS GWN7603

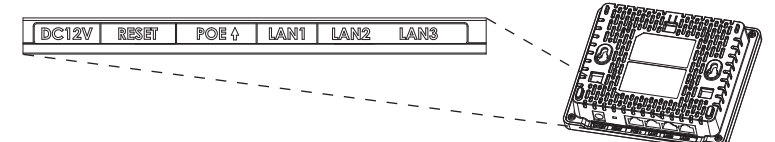

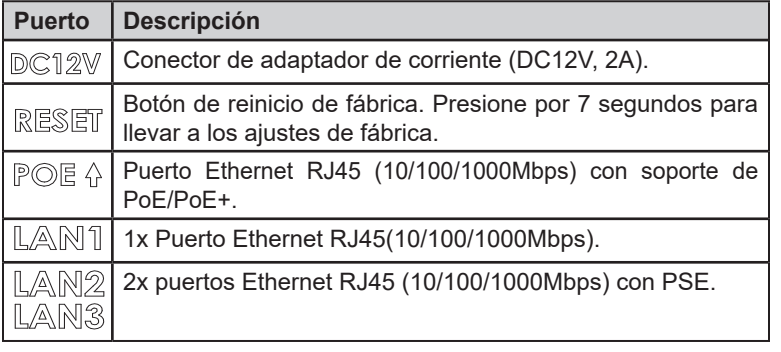

#### *Notas:*

- *• Si GWN7603 se alimenta mediante POE+ o una fuente de alimentación (DC 12V, 2A) (no suministrada). Soportará un total de 12W para la salida LAN2/LAN3 PSE.*
- *• Si la entrada es PoE, GWN7603 sólo soportará 6W en total para la salida LAN2/LAN3 PSE.*

### ENCENDIENDO Y CONECTANDO EL GWN7603

El GWN7603 se puede alimentar con la fuente de alimentación correcta (DC12V, 2A) o con un interruptor PoE / PoE +:

**Opción A:** Opción A: Adaptador de Corriente a la toma de corriente AC.

**Opción B:** Opción B: Cable Ethernet RJ45 al switch PoE/PoE+.

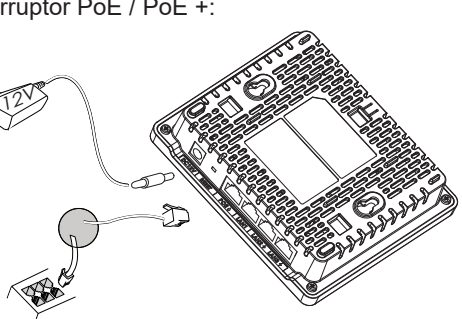

### INSTALACIÓN DE HARDWARE

GWN7603 se puede montar en la pared. Consulte los siguientes pasos para la instalación adecuada.

### Montura de Pared

- 1.Use una cinta métrica para medir la distancia entre las dos ranuras para montaje de pared en la parte trasera del punto de acceso GWN7603 y use un lápiz para marcar los hoyos donde irán los tornillos en la pared.
- 2.Utilice un taladro para hacer un agujero en cada punto marcado. Coloque los anclajes y los tornillos en cada orificio. Deje espacio suficiente entre la pared y la cabeza del tornillo y, a continuación, monte el GWN7603 en los tornillos utilizando las ranuras de montaje en pared.

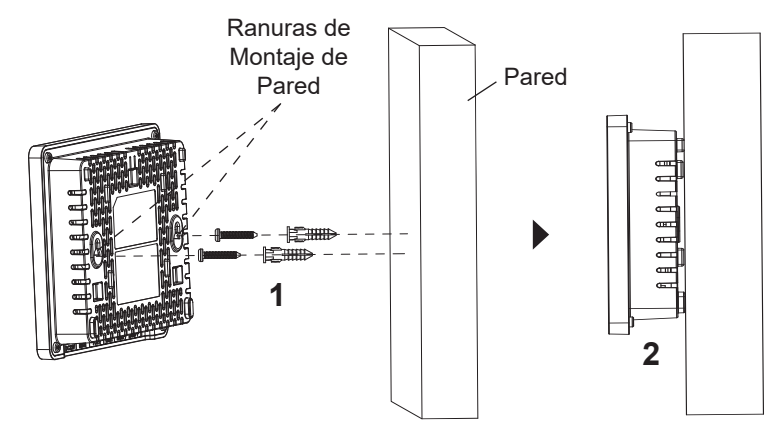

## CONECTAR AL GWN7603 CON LA RED Wi-Fi PREDETERMINADA

El GWN7603 puede ser usado como punto de acceso autónomo al sacarlo de caja, o después del restablecimiento de fábrica con Wi-Fi activado por defecto.

Después de encender el GWN7603 y establecer la conexión a la red, el GWN7603 emitirá un SSID predeterminado basado en su dirección MAC **GWN[6 últimos dígitos del MAC]** y una contraseña aleatoria.

*Nota: La información del SSID y contraseña por defecto del GWN7603 están impresas en la etiqueta MAC de la unidad.* 

# ACESSO A LA INTERFAZ DE CONFIGURACIÓN

Un ordenador conectado al SSID del GWN7603, o en la misma red que el GWN7603 puede descubrir y acceder a su interfaz de configuración usando uno de los siguientes métodos:

#### Método 1: Descubrir GWN7603 utilizando su dirección MAC

- 1. Localice la dirección MAC del equipo que esta en la etiqueta de la unidad, ubicada en la parte posterior del equipo o en la caja.
- 2. Desde un ordenador conectado a la misma red del GWN7603, escriba la siguiente dirección utilizando la dirección MAC del GWN7603 en su navegador **https://gwn\_<MAC>.local**

**Ejemplo:** De un GWN7603 que tenga la dirección MAC 00: 0B: 82: 8B: 4E: 28, esta unidad se puede acceder escribiendo en el navegador **https://gwn\_000b828b4e28.local** en el navegador**.**

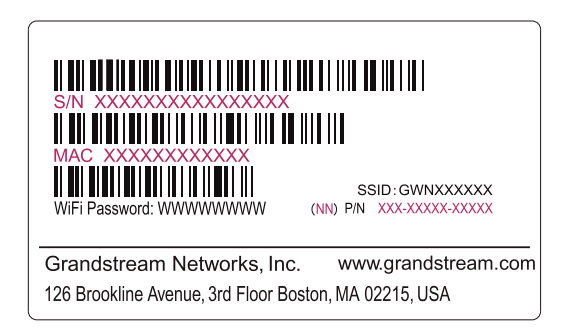

#### **Método 2: Descubrir el GWN7603 utilizando la herramienta GWN-DiscoveryTool**

- 1.Descargar e instalar el GWNDiscoveryTool desde el siguiente enlace:: https://www.grandstream.com/tools/GWNDiscoveryTool.zip
- 2.Abrir la herramienta GWNDiscoveryTool, y haga clic en **Escanear.**
- 3.La herramienta descubrirá todos los Puntos de Acceso GWN7603 conectados a la red mostrando sus direcciones MAC´s e IP´s.
- 4.Haga clic en Administrar dispositivos para que sea redirigido directamente a la interfaz de configuración de la GWN7603, o escriba manualmente la dirección IP que se muestra en su navegador.

5.Ingrese el nombre de usuario y la contraseña para iniciar sesión. (El nombre de usuario de administrador predeterminado es "admin" y la contraseña aleatoria predeterminada se puede encontrar en la etiqueta MAC del GWN7603).

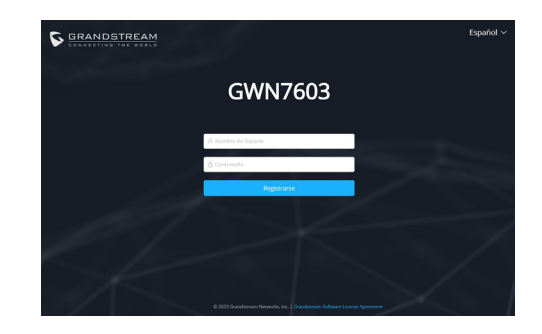

#### *Notas:*

- *Asegúrese que el GWN7603 no esté vinculado con otro punto de acceso GWN7603, GWN Router Series, GWN.Cloud o GWN Manager, de lo contrario no se podrá acceder a la interfaz de configuración.*
- *Si el GWN7603 ya está enlazado, asegúrese de eliminar el enlace en primer lugar, o realizar un restablecimiento de fábrica.*
- *Es responsabilidad del cliente asegurarse del cumplimiento con las regulaciones locales para bandas de frecuencia, potencia de transmisión y otros.*
- *Para administrar el GWN7603 a través de la nube, consulte el siguiente link https://www.gwn.cloud.*

Los términos de licencia GNU GPL son incorporados en el firmware del dispositivo y puede ser accedido a través de la interfaz de usuario Web del dispositivo en ip\_de\_mi\_dispositivo/ gpl license. También puede ser accedido aquí: https://www.grandstream.com/legal/opensource-software

Para obtener un CD con la información del código fuente GPL, por favor, remita una solicitud escrita a info@grandstream.com

> Para obtener el manual de usuario, favor haga click aquí: https://www.grandstream.com/our-products

#### FR PRESENTATION

Le GWN7603 est un point d'accès Wi-Fi compact conçu pour les petites entreprises, les foyers, les bureaux, les hôtels, etc. Il fournit trois ports Gigabit pour fournir des téléphones IP, IPTV, ordinateurs et autres appareils similaires avec ethernet tout en fournissant également un port réseau Gigabit uplink avec PoE/PoE+ et PSE. Le GWN7603 offre la technologie bi-bande 2x2:2 MU-MIMO et une conception d'antenne sophistiquée pour un débit réseau idéal qui supporte jusqu'à plus de 100 clients et une couverture de 100 mètres. Pour faciliter l'installation et la gestion, le GWN7603 est pris en charge par GWN.Cloud, la plateforme de gestion Wi-Fi en nuage gratuite de Grandstream. Le GWN7603 est le point d'accès Wi-Fi idéal pour les déploiements de voix sur Wi-Fi et offre une connexion transparente avec les téléphones IP vocaux et vidéo compatibles Wi-Fi de Grandstream. Grâce à la prise en charge de la qualité de service avancée, des applications en temps réel à faible latence, des réseaux maillés et des portails captifs, le GWN7603 est un point d'accès sans fil conçu pour les scénarios de déploiement avec une densité d'utilisateurs faible à moyenne.

#### PRECAUTIONS *Remarques:*

- Ne pas tenter d'ouvrir, de désassembler, ou de modifier le dispositif.
- Ne pas exposer cet appareil à des températures situées hors de la plage de 0 °C à 45 °C en opération et -10 °C à 60 °C en stockage.
- Ne pas exposer cet appareil à un environnement avec humidité hors de la plage de 10-90% RH (sans condensation).
- Ne pas éteindre le GWN7603 pendant le démarrage du système ou la mise à jour du firmware. Cela risque de rompre l'image du firmware et en conséquence rendre l'unité inutilisable.

#### CONTENU DU PACK

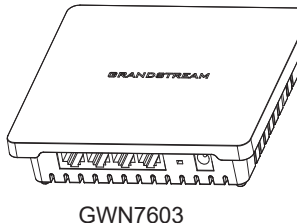

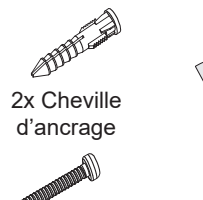

Point d'Accès

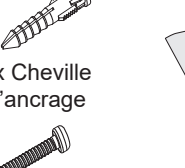

1x Guide 2x Vis (PA3.5\*20) d'installation rapide

#### PORTS DU GWN7603

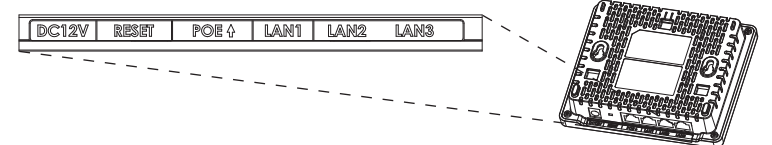

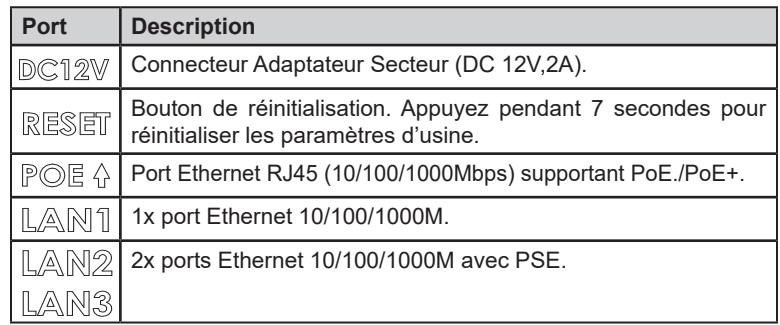

- *• Si le GWN7603 est alimenté par POE+ ou par un bloc d'alimentation (DC 12V, 2A) (non fourni). Il supportera un total de 12W pour la sortie PSE LAN2/LAN3.*
- *• Si l'entrée est PoE, le GWN7603 ne supportera que 6W au total pour la sortie PSE LAN2/LAN3.*

#### ALIMENTATION ET RACCORDEMENT DU GWN7603

Le GWN7603 peut être alimenté à l'aide du bloc d'alimentation approprié (DC12V, 2A) ou d'un commutateur PoE/PoE+:

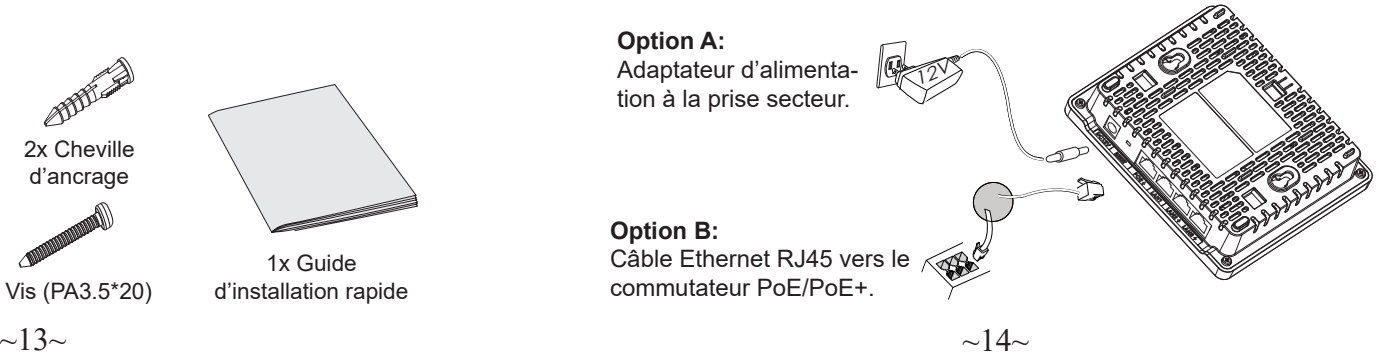

# INSTALLATION PHYSIQUE

Le GWN7603 peut être monté au mur. Veuillez vous reporter aux étapes suivantes pour l'installation appropriée.

#### Montage mural

- 1. Utiliser un ruban à mesurer pour mesurer la distance entre les deux fentes de montage mural à l'arrière du point d'accès GWN7603 et utilisez un crayon pour marquer les trous de vis de fixation sur le mur.
- 2. Utiliser une perceuse pour faire un trou à chaque point marqué. Placer les chevilles et les vis sur chaque trou. Laisser suffisamment d'espace entre le mur et la tête de la vis, puis monter le GWN7603 sur les vis à l'aide des fentes de fixation murale.

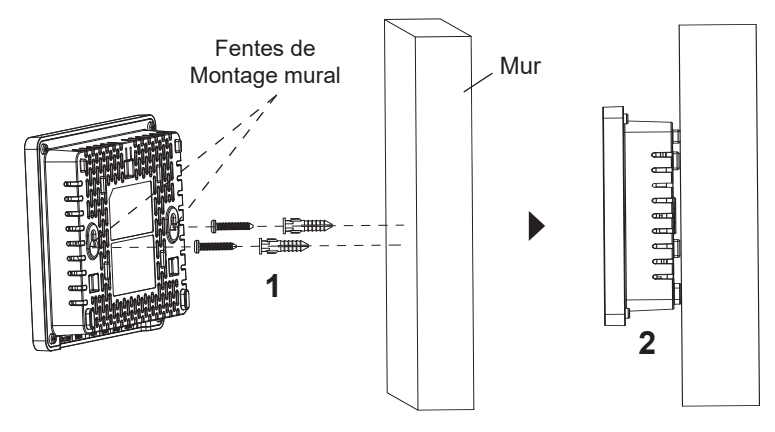

## CONNEXION AU RESEAU Wi-Fi PAR DEFAUT DU GWN7603

Le GWN7603 peut être utilisé comme point d'accès autonome avec Wi-Fi activé par défaut lors de la première utilisation, ou après réinitialisation aux paramètres d'usine.

Après la mise sous tension du GWN7603 et connexion au réseau, le GWN7603 diffusera un SSID par défaut en fonction de son adresse MAC **GWN[6 derniers chiffres du MAC]** et un mot de passe aléatoire.

*Remarque: Les informations de mot de passe par défaut du GWN7603 sont imprimées sur l'étiquette MAC à l'arrière de l'unité.* 

# ACCEDER A L'INTERFACE DE CONFIGURATION

Un ordinateur connecté au SSID du GWN7603, ou au même réseau que le GWN7603 peut découvrir et accéder à son interface de configuration en utilisant une des méthodes suivantes:

#### Méthode 1: Détecter le GWN7603 via son adresse MAC

- 1. Localiser l'adresse MAC sur l'étiquette MAC de l'unité située à la face arrière de l'unité, ou sur l'emballage.
- 2.A partir d'un ordinateur connecté au même réseau que le GWN7603, tapez l'adresse suivante en utilisant l'adresse MAC du GWN7603 sur votre navigateur: **https://gwn\_<mac>.local**

**Exemple:** Un GWN7603 avec l'adresse MAC C0:74:AD:8B:4E:28 peut être accessible à partir d'un navigateur web en utilisant l'URL: **https:// gwn\_c074ad8b4e28.local**

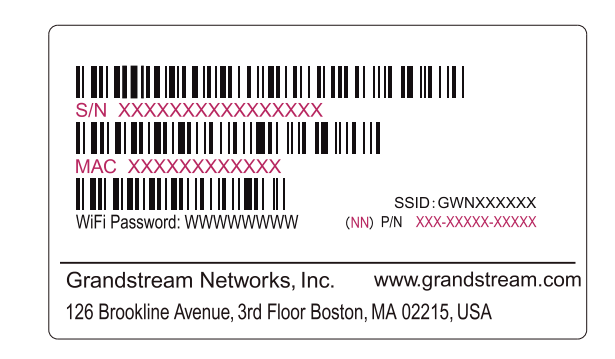

#### Méthode 2: Détecter le GWN7603 via GWNDiscoveryTool

- 1.Télécharger et installer **GWNDiscoveryTool** à partir du lien suivant: https://www.grandstream.com/tools/GWNDiscoveryTool.zip
- 2.Ouvrir le GWNDiscoveryTool, et cliquer sur **Scan.**
- 3. L'outil permettra de découvrir tous les points d'accès GWN7603 connectés sur le réseau montrant leurs adresses MAC et IP.
- 4. Cliquer sur Manage Device pour être redirigé directement à l'interface de configuration du GWN7603, ou saisir manuellement sur votre navigateur l'adresse IP affichée.

5. Entrer le nom d'utilisateur et le mot de passe pour vous connecter. **ENTIMERSICHT** (Le nom d'utilisateur par défaut de l'administrateur est «admin» et le mot de passe aléatoire par défaut se trouve sur la balise MAC du GWN7603).

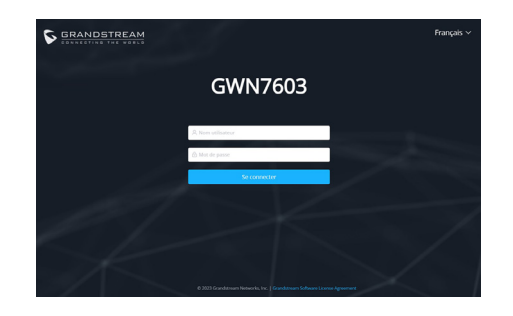

#### *Remarques:*

- *• Assurer que le GWN7603 n'est pas déjà associé à un autre point d'accès GWN76xx, à la série de routeurs GWN, au GWN.Cloud/GWN Manager, sinon l'interface de configuration n'est pas accessible.*
- *• Si le GWN7603 est déjà associé, assurez-vous de le dissocier ou de faire une réinitialisation aux paramètres d'usine.*
- *• Il est de la responsabilité du client de s'assurer de la conformité aux réglementations locales concernant les bandes de fréquence, la puissance de transmission et d'autres.*
- *• Pour gérer le GWN7603 via cloud, veuillez se référer à https://www.gwn. cloud.*

## DE

Der GWN7603 ist ein kompakter WLAN-Accesspoint für Kleinunternehmen, Zuhause, Büros, Hotels und mehr. Er verfügt über drei Gigabit-Ports für IP-Telefone, IPTV-Geräte, Computer und ähnliche Geräte mit Ethernet-Anschluss sowie einen Gigabit-Uplink-Netzwerkport mit PoE/PoE+ und PSE. Der GWN7603 bietet Dual-Band-2x2:2 MU-MIMO-Technologie und ein ausgeklügeltes Antennendesign für idealen Netzwerkdurchsatz mit bis 100 Clients und mehr sowie eine Abdeckung von 100 Meter. Zur leichten Montage und Verwaltung unterstützt der GWN7603 GWN. Cloud, die kostenlose WLAN-Management-Plattform von Grandstream. Der GWN7603 ist der ideale Wi-Fi-AP für Voice-over-Wi-Fi-Bereitstellungen und bietet eine nahtlose Verbindung zu den Wi-Fi-fähigen IP-Voiceund Video-Telefonen von Grandstream. Durch die Unterstützung von erweiterter QoS, Echtzeitanwendungen mit geringer Latenz, vermaschten Netzwerken und Captive Portals, Der GWN7603 ist ein drahtloser Accesspoint für Installationen mit kleiner bis mittlerer Nutzerdichte.

### SICHERHEITSHINWEISE

- Das Produkt darf nicht geöffnet, zerlegt oder verändert werden.
- Bitte beachten Sie die zulässigen Temperaturbereiche für Nutzung (0 °C bis 45 °C) und Lagerung (-10 °C bis 60 °C).
- Das Produkt darf nur in Umgebungen mit einem relativen Luftfeuchtebereichs von10% bis 90% (nicht kondensierend) genutzt werden.
- Die Stromversorgung darf während des Start- bzw. Upgradevorgangs nicht unterbrochen werden. Dies kann die Firmware beschädigen und zu unerwünschten Fehlfunktionen führen.

#### VERPACKUNGSINHALT

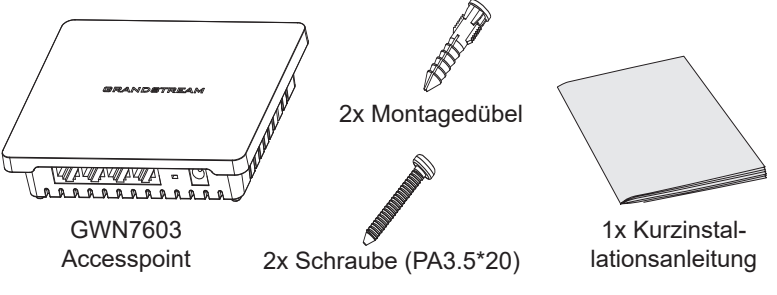

Les termes de la licence GNU GPL sont incorporés dans le firmware du périphérique et sont accessibles via l'interface utilisateur Web du périphérique à l'adresse my device ip / gpl license. Vous pouvez également y accéder ici: https://www.grandstream.com/legal/open-source-software Pour obtenir un CD contenant les informations du code source GPL, veuillez envoyer une demande écrite à info@grandstream.com.

> Pour plus de détails, veuillez consulter le manuel d'utilisation sur: https://www.grandstream.com/our-products

### GWN7603 ANSCHLÜSSE

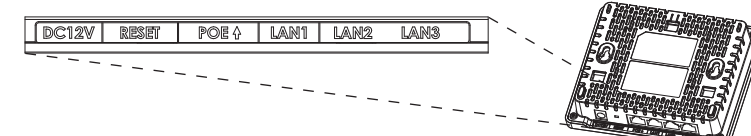

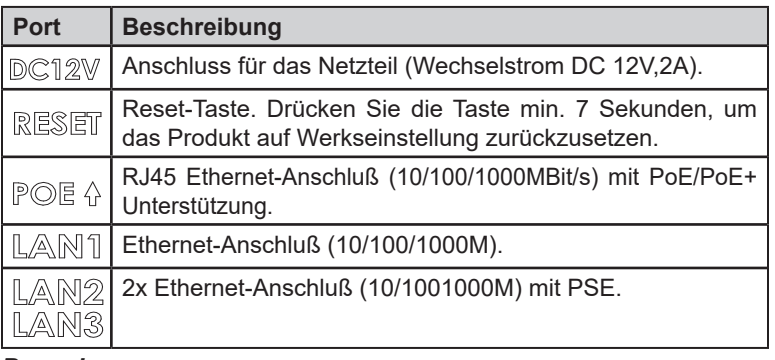

#### *Bemerkung:*

- *• Wenn der GWN7603 über POE+ oder ein Netzteil (DC 12V, 2A) (nicht mitgeliefert) mit Strom versorgt wird. Er unterstützt insgesamt 12W für LAN2/LAN3 PSE-Ausgang.*
- *• Wenn der Eingang PoE ist, unterstützt GWN7603 nur insgesamt 6 W für LAN2/LAN3 PSE-Ausgang.*

#### STROMVERSORGUNG UND ANSCHLUß DES GWN7603

Das GWN7603 kann entweder mit dem richtigen Netzteil (DC12V, 2A) oder mit einem PoE / PoE + -Schalter betrieben werden:

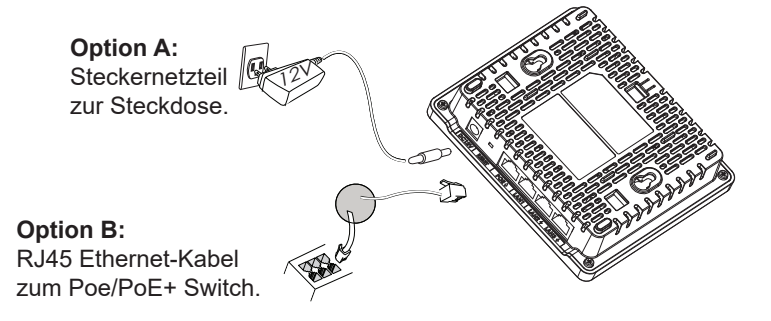

### HARDWARE-INSTALLATION

GWN7603 kann an der Wand montiert werden. Bitte beachten Sie die folgenden Schritte für die entsprechende Installation.

#### Wandmontage

- 1.Positionieren Sie den Wandhalter an der Stelle, an der der Access-Point angebracht werden soll und markieren Sie die Bohrlöcher mit einem Stift.
- 2.Mit der Bohrmaschine ein Loch in jeden markierten Punkt bohren. Die Dübel und Schrauben in jedes Loch einsetzen. Ausreichend Platz zwischen Wand und Schraubenkopf lassen, dann den GWN7603 an den Schrauben mithilfe der Wandmontageschlitze befestigen.

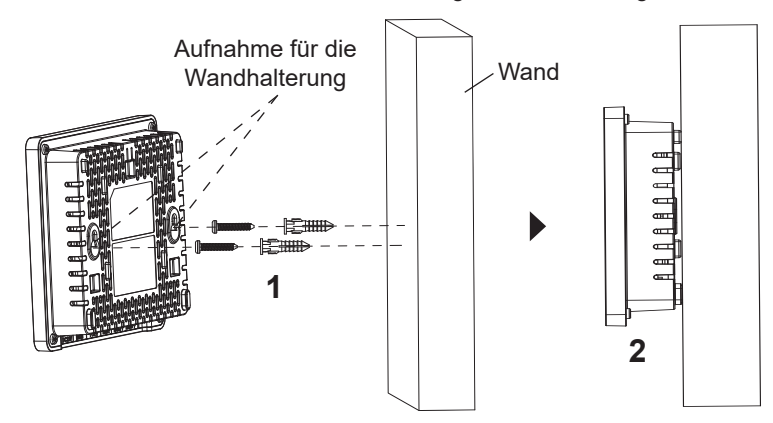

## VERBINDEN SIE SICH MIT DEM VOREIN-GESTELLTEN Wi-Fi-NETZWERK DES GWN7603

Der GWN7603 kann als "Stand-alone" Access-Point direkt verwendet werden - oder nach einem Reset auf Werkseinstellungen - Wi-Fi ist in der Grundeinstellung immer aktiviert.

Sobald der GWN7603 mit Strom versorgt und an das Netzwerk angeschlossen ist, sendet der Access-Point eine voreingestellte SSID, diese basiert auf der MAC Adresse des Gerätes (die letzten sechs Ziffern/ Buchstaben der MAC Adresse) sowie einem Zufallspasswort.

*Hinweis: Die Standardkennwortinformationen des GWN7603 sind auf dem MAC-Tag auf der Rückseite des Geräts aufgedruckt.*

# ZUGANG ZUR KONFIGURATIONSSCHNITTSTELLE

Sobald ein Computer zur SSID des GWN7603 oder im selben Netzwerk angeschlossen ist, kann nach ihm gesucht werden um so zur Konfigurationsschnittstelle zu gelangen:

#### Methode 1: Suche nach dem GWN7603 via MAC **Adresse**

- 1.Die MAC-Adresse des Gerätes befindet sich entweder auch dem Aufkleber auf der Unterseite des Gerätes, oder auf dem Aufkleber an der Verpackung.
- 2.Nutzen Sie einen Computer im selben Netzwerk wie der GWN7603 geben Sie die MAC Adresse in den Internetbrowser ein, nutzen Sie bitte nur dieses Format: **https://gwn\_<mac>.local**

**Beispiel:** Lautet die MAC Adresse des GWN7603 z.B. C0:74:AD:8B:4E:28 dann tippen Sie diese bitte wie folgt in die Adresszeile des Browsers: **https://gwn\_c074ad8b4e28.local**

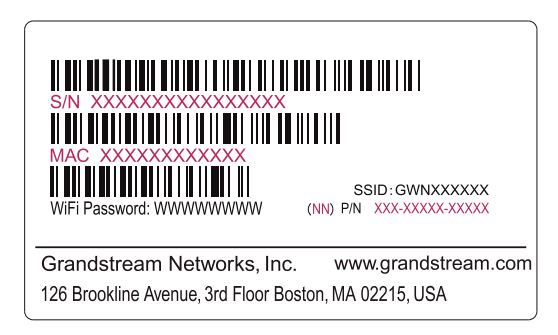

#### Methode 2: Suche nach dem GWN7603 via GWNDiscoveryTool

- 1.Laden Sie das GWNDiscoveryTool von der Grandstream Support-Website: https://www.grandstream.com/tools/GWNDiscoveryTool.zip
- 2.Öffnen Sie das GWNDiscoveryTool und klicken Sie auf **Scan.**
- 3.Das Tool (Werkzeug) wird alle im Netz installierten GWN7603 Access-Points finden und deren MAC Adresse sowie die jeweilige IP Adresse anzeigen.
- 4.Klicken Sie auf **Manage Device** (Gerät verwalten) um direkt auf die Konfigurationsseite des GWN7603 zu gelangen oder tippen Sie einfach die angezeigte IP Adresse in die Adresszeile des Browsers.
- 5.Geben Sie den Benutzernamen und das Passwort ein, um sich anzumelden. (Der Standardbenutzername des Administrators lautet "admin". Das zufällige Standardkennwort befindet sich auf dem MAC-Tag des GWN7603.)

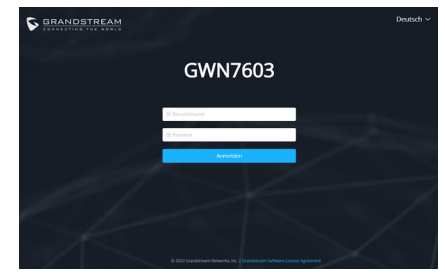

#### *Hinweise:*

- *• Stellen Sie sicher, dass der GWN7603 nicht bereits mit einem anderen GWN76xx Access Point, einer GWN Router Serie, der GWN.Cloud oder dem GWN Manager gekoppelt ist, da sonst kein Zugriff auf das Konfigurationsinterface möglich ist.*
- *• Ist der GWN7603 bereits zugeordnet, lösen Sie diese Zuordnung oder setzen Sie den Access Point auf Werkseinstellungen zurück.*
- *• Für die Einhaltung der im jeweiligen Anwendungsland gültigen Regularien für Frequenzen, Übertragungsbandbreite, Sendeleistung usw. ist der Anwender verantwortlich.*
- *• Um einen oder mehrere GWN7603 über die Cloud zu verwalten, wechseln Sie bitte zu https://www.gwn.cloud*

Die GNU GPL Lizenz ist in der Gerätesoftware hinterlegt und kann über die Web-Schnittstelle unter my\_device\_ip/gpl\_license (Endgerät\_ip/gpl\_Lizenz aufgerufen werden. Die Lizenz ist ebenfalls abrufbar unter https://www.grandstream.com/legal/open-source-software. Um eine CD mit der Lizenz zu erhalten, senden Sie uns bitte eine Email an info@Grandstream.com.

> Das ausführliche Benutzerhandbuch kann geladen werden von: https://www.grandstream.com/our-products

#### PANORAMICA

GWN7603 è un punto di accesso Wi-Fi compatto, progettato per piccole imprese, abitazioni, uffici, hotel e altro ancora. Le tre porte Gigabit rendono disponibile la connessione Ethernet su telefoni IP, IPTV, computer e dispositivi simili; è inoltre presente una porta di rete uplink Gigabit con PoE/PoE+ e PSE. GWN7603 offre tecnologia 2x2:2 MU-MIMO a doppia banda e un sofisticato design di antenna per un throughput di rete ideale, in grado di supportare fino a 100 client e un raggio di copertura di 100 metri. Per garantire una facile installazione e gestione, GWN7603 è supportato da GWN.Cloud, la piattaforma di gestione Wi-Fi cloud gratuita di Grandstream. È l'AP Wi-Fi ideale per l'installazione di sistemi con tecnologia Wi-Fi voice-over e offre una connessione perfetta per i telefoni IP Grandstream con Wi-Fi. Con supporto per QoS avanzato, applicazioni in tempo reale a bassa latenza, reti mesh, captive portal, GWN7603 è un punto di accesso wireless progettato per scenari di deployment con una densità di utenti medio-piccola.

#### PRECAUZIONI

- Non tentare di aprire, smontare o modificare il dispositivo.
- Non esporre il dispositivo a temperature esterne alla gamma da 0 °C a 45 °C per il funzionamento e alla gamma da -10 °C a 60 °C per la conservazione .
- Non esporre GWN7603 ad ambienti fuori dal seguente intervallo di umidità: 10-90% UR (senza condensa).
- Non spegnere/accendere il GWN7603 durante l'avvio del sistema o l'aggiornamento del firmware. Ciò potrebbe comportare il danneggiamento del firmware e il malfunzionamento dell'unità.

## CONTENUTO DELLA CONFEZIONE

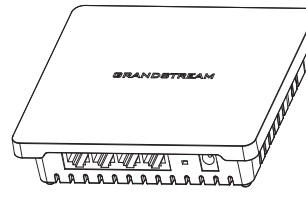

Punto di accesso GWN7603

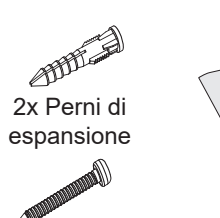

2x Viti (PA3.5\*20) installazione rapida

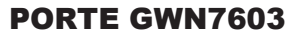

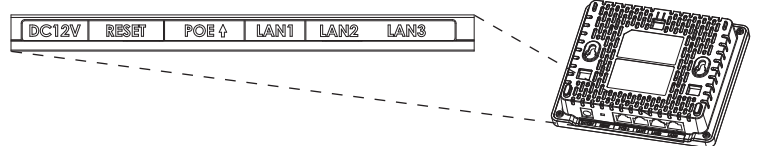

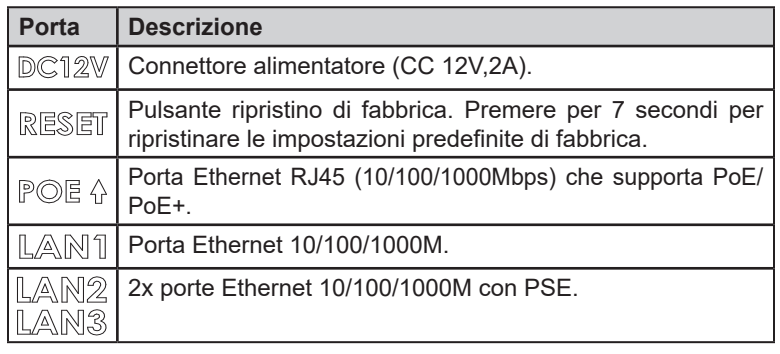

#### *Note:*

 $\sim$ 23 $\sim$ 

1x Guida

- *• Se il GWN7603 è alimentato da POE+ o da un alimentatore (DC 12V, 2A) (non fornito). Supporterà un totale di 12W per l'uscita PSE LAN2/ LAN3.*
- *• Se l'ingresso è PoE, il GWN7603 supporta solo 6W totali per l'uscita PSE LAN2/LAN3.*

### ACCENSIONE E COLLEGAMENTO DEL GWN7603

Il GWN7603 può essere alimentato utilizzando il giusto alimentatore (DC12V, 2A) o utilizzando un interruttore PoE/PoE+:

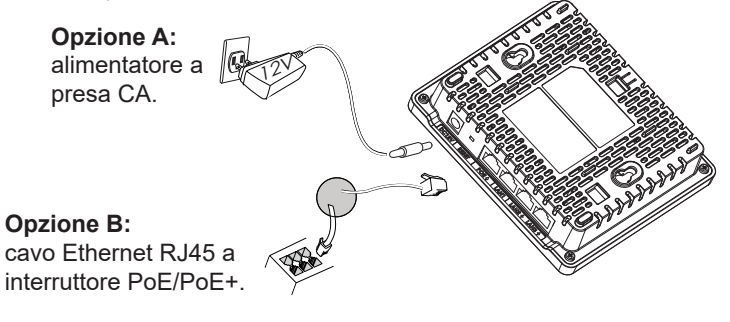

# INSTALLAZIONE HARDWARE

GWN7603 può essere montato a parete. Fare riferimento ai seguenti passaggi per l'installazione appropriata.

#### Montaggio a parete

- 1.Utilizzare un metro a nastro per misurare la distanza tra le due fessure per il montaggio a parete sul retro del punto di accesso GWN7603 e segnare con una matita i fori per le viti di montaggio sulla parete.
- 2.Utilizzare un trapano per effettuare un foro a ogni punto contrassegnato. Posizionare i tasselli e le viti su ciascun foro. Lasciare uno spazio sufficiente tra la parete e la testa della vite, quindi montare GWN7603 sulle viti utilizzando le fessure di montaggio a parete.

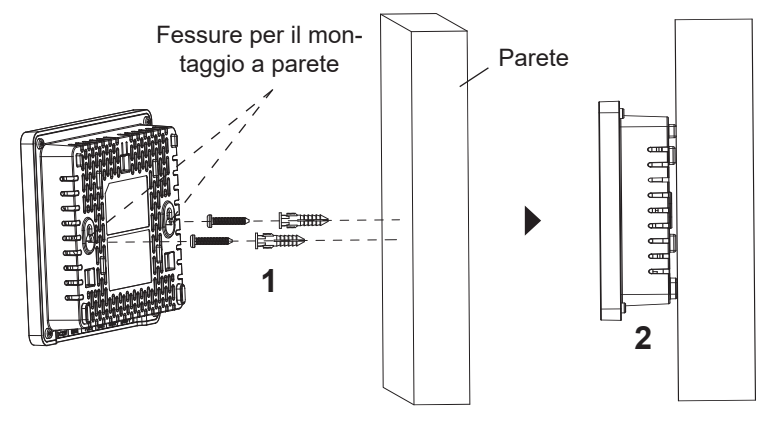

## COLLEGAMENTO DEL GWN7603 ALLA RETE Wi-Fi PRE DEFINITA

GWN7603 può essere usato come punto di accesso indipendente o dopo il ripristino alle impostazioni di fabbrica con Wi-Fi abilitato come predefinito.

Dopo l'accensione del GWN7603 e il collegamento alla rete, GWN7603 trasmetterà un SSID predefinito basato sul suo indirizzo MAC **GWN[ultime 6 cifre del MAC]** e una password casuale.

*Nota: Le informazioni sulla password predefinita del GWN7603 sono stampate sul tag MAC sul retro dell'unità.*

# ACCESSO ALL'INTERFACCIA DI CONFIGURAZIONE

Un computer collegato all'SSID del GWN7603 o alla stessa rete del GWN7603 può scoprire e accedere all'interfaccia di configurazione usando uno dei seguenti metodi:

#### Metodo 1: Scoprire GWN7603 usando il suo indirizzo MAC

- 1.Individuare il mac address sull'etichetta posizionata nella parte bassa dell'apparato o sulla confezione.
- 2.Da un computer collegato alla stessa rete del GWN7603, digitare il seguente indirizzo usando l'indirizzo MAC del GWN7603 sul proprio browser **https://gwn\_<mac>.local.**

**Esempio:** se un GWN7603 ha come indirizzo MAC C0:74:AD:8B:4E:28, è possibile accedere a questa unità digitando **https://gwn\_c074ad-8b4e28.local** sul browser.

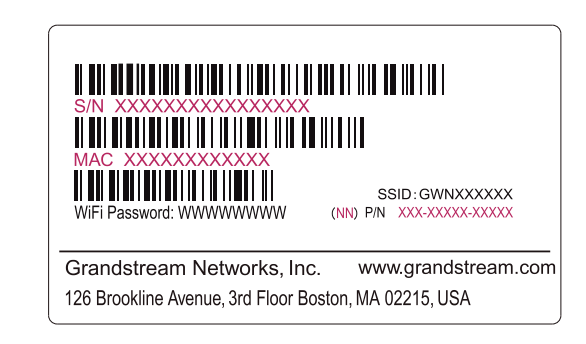

#### Metodo 2: Scoprire GWN7603 usando GWNDiscoveryTool

- 1.Scaricare e installare **GWNDiscoveryTool** dal link seguente: https:// www.grandstream.com/tools/GWNDiscoveryTool.zip
- 2.Aprire il GWNDiscoveryTool e fare clic su **Scan**.
- 3.Il tool scoprirà tutti i Punti di accesso GWN7603 collegati alla rete mostrando i loro indirizzi MAC e IP.
- 4.Fare clic su on **Gestisci dispositivo** per essere reindirizzati direttamente all'interfaccia di configurazione GWN7603 o digitare manualmente l'indirizzo IP visualizzato sul proprio browser.

5.Immettere nome utente e password per accedere. (Il nome utente predefinito dell'amministratore è "admin" e la password casuale predefinita può essere trovata sul tag MAC su GWN7603).

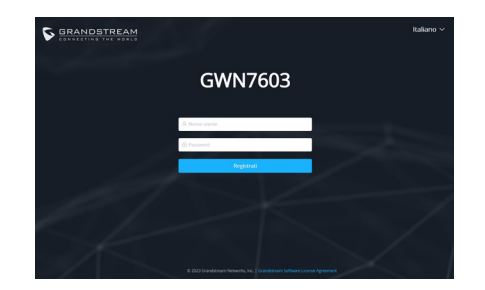

#### *Note:*

- *• Assicurarsi che il GWN7603 non sia già abbinato a un altro Access Point GWN76xx, a una serie di router GWN, a GWN.Cloud o a GWN Manager, altrimenti non sarà possibile accedere all'interfaccia di configurazione.*
- *• Se il GWN7603 è già accoppiato, scollegarlo prima o effettuare un ripristino alle impostazioni di fabbrica.*
- *• E' responsabilità del cliente assicurarsi della conformità alle regolamentazioni locali in termini di bande di frequenza, potenza di trasmissione e altro.*
- *• Per la gestione del GWN7603 sul cloud, fare riferimento a https:// www.gwn.cloud.*

I termini della licenza GNU GPL sono incorporati nel firmware del dispositivo e sono accessibili tramite l'interfaccia utente Web del dispositivo a: ip\_dispositivo/gpl\_license. È anche possibile accedervi all'indirizzo: https://www.grandstream.com/legal/open-source-software Per ottenere un CD con informazioni sul codice sorgente GPL, si prega di inviare una richiesta scritta a info@grandstream.com

> Scaricare il manuale utente dettagliato da: https://www.grandstream.com/our-products

#### PT RESUMO

O GWN7603 é um ponto de acesso Wi-Fi compacto projetado para pequenas empresas, residências, escritórios, hotéis e muito mais. Ele fornece três portas Gigabit para fornecer Ethernet a telefones IP, IPTV, computadores e dispositivos semelhantes, ao mesmo tempo que fornece uma porta de rede Gigabit de uplink com PoE/PoE+ e PSE. O GWN7603 oferece tecnologia MU-MIMO 2x2:2 de banda dupla e um design de antena sofisticado para uma taxa de transferência de rede ideal que suporta até mais de 100 clientes e um alcance de cobertura de 100 metros. Para garantir fácil instalação e gerenciamento, o GWN7603 é compatível com GWN.Cloud, a plataforma gratuita de gerenciamento de Wi-Fi em nuvem da Grandstream. É o ponto de acesso Wi-Fi ideal para implantações de voz sobre Wi-Fi e oferece uma conexão perfeita com telefones IP com capacidade Wi-Fi da Grandstream. Com suporte para QoS avançado, aplicativos em tempo real de baixa latência, redes mesh, portais cativos, O GWN7603 é um ponto de acesso sem fio desenvolvido para cenários de implantação com densidade de usuários pequena e média.

# PRECAUÇÕES

- Não tente abrir, desmontar, ou modificar o dispositivo.
- Não expor o dispositivo a temperaturas fora do intervalo dos 0 °C até os 45 °C em operação e o intervalo dos -10 °C até os 60 °C em armazenamento.
- Não exponha este dispositivo em ambientes com umidade fora do intervalo: 10-90% HR (sem condensação).
- Não desligue e ligue a energia do GWN7603 durante o reinicio do sistema ou durante a atualização de firmware. Você pode corromper o firmware e causar a avaria do dispositivo.

# CONTEÚDO DO PACOTE

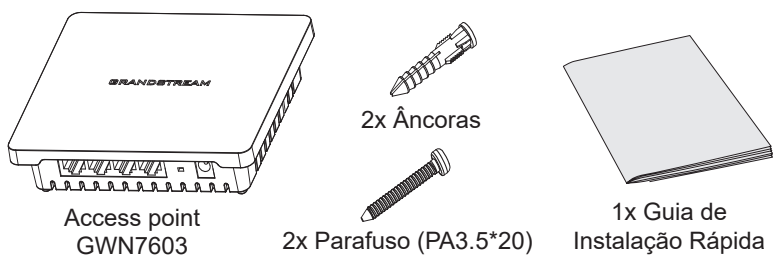

## PORTAS DO GWN7603

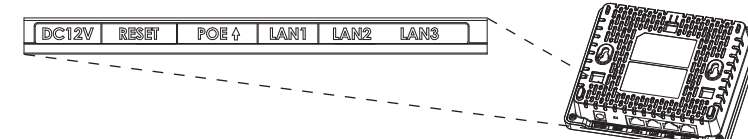

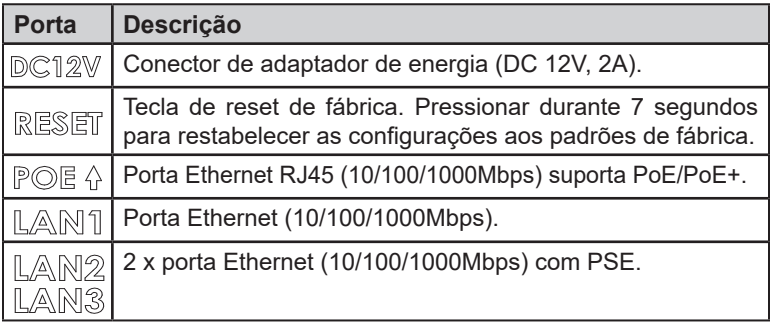

#### *Notas:*

- *• Se o GWN7603 for alimentado por POE+ ou por uma PSU (DC 12V, 2A) (não fornecida). Suportará um total de 12W para a saída PSE LAN2/LAN3.*
- *• Se a entrada for PoE, o GWN7603 suportará apenas 6W no total para a saída PSE LAN2/LAN3.*

#### INICIANDO E CONECTANDO O GWN7603

O GWN7603 pode ser alimentado por uma fonte de alimentação adequada (DC12V, 2A) ou comutador PoE / PoE +:

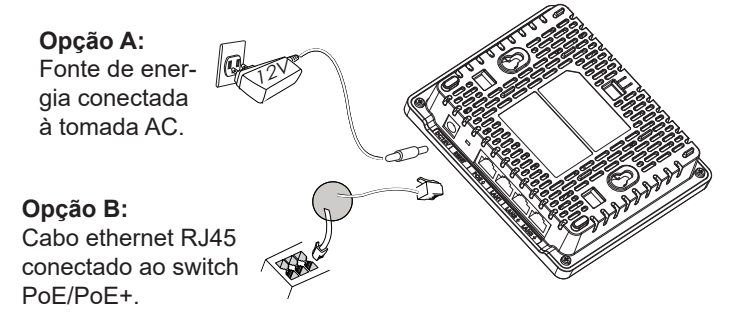

# INSTALAÇÃO DO HARDWARE

O GWN7603 pode ser montado na parede. Para uma instalação adequada, leia as etapas a seguir.

#### Montagem na Parede

- 1.Utilize uma fita métrica para medir a distância entre as duas ranhuras de montagem na parede na parte traseira do AP GWN7603 e utilize um lápis para marcar os pontos de furação na parede.
- 2.Use uma furadeira para fazer um furo em cada ponto marcado. Coloque as âncoras e os parafusos em cada furo. Deixe espaço suficiente entre a parede e a cabeça do parafuso e, em seguida, monte o GWN7603 nos parafusos usando as ranhuras de montagem na parede.

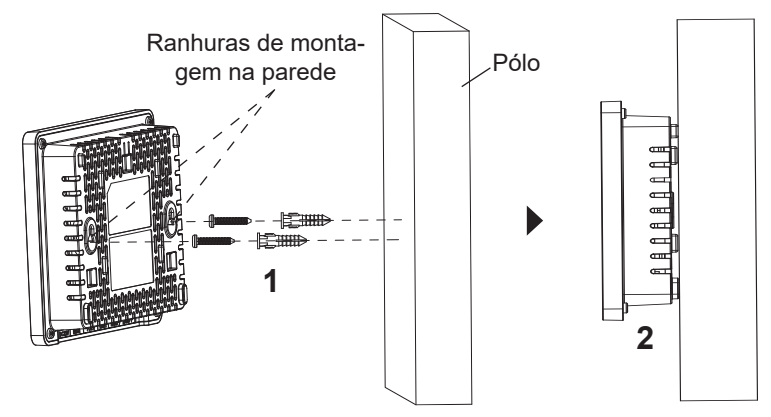

# CONECTAR À REDE Wi-Fi PADRÃO DO GWN7603

O GWN7603 pode ser utilizado como um access point independente ao momento de abrir a caixa, ou após um reset de fabrica com o Wi-Fi habilitado por padrão.

Depois de abrir a caixa do GWN7603 e conecta-lo à rede, o GWN7603 irá transmitir o SSID padrão baseado no endereço MAC GWN[últimos 6 dígitos da MAC] e uma senha aleatória.

*Nota: A informação do SSID e senha padrão do GWN7603 estão impressos na etiqueta da MAC do dispositivo.*

# ACESSAR À INTERFACE DE CONFIGURAÇÃO

Um computador conectado ao SSID do GWN7603, ou em a mesma rede que o GWN7603 pode descobrir e acessar à interface de configuração utilizando um dos métodos mencionados abaixo:

#### **Método 1: Descobrir o GWN7603 utilizando o endereço MAC**

- 1.Localize o endereço MAC na etiqueta que está na parte de baixo do dispositivo, ou na embalagem.
- 2.A partir do computador conectado na mesma rede que o GWN7603, coloque no seu navegador o endereço **https://gwn\_<mac>.local** utilizando o endereço MAC do GWN7603.

**Exemplo:** se um GWN7603 possui o endereço MAC C0:74:AD:8B:4E:28, esta unidade pode ser acessada colocando o endereço **https://gwn\_ c074ad8b4e28.local** no seu navegador.

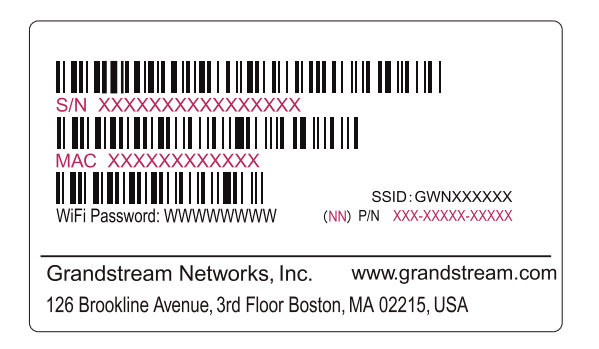

#### **Método 2: Descobrir o GWN7603 utilizando o GWNDiscoveryTool**

- 1.Baixar o **GWNDiscoveryTool** a partir do link: https://www.grandstream.com/tools/GWNDiscoveryTool.zip
- 2.Abrir o GWNDiscoveryTool, e clique em **Scan.**
- 3.A ferramenta irá descobrir todos os Access Points GWN7603 conectados à rede, exibindo os endereços MAC e IP.
- 4.Clique em Manage Device para ser direcionado diretamente à interface de configuração do GWN7603, ou coloque manualmente no navegador o endereço IP exibido

5.Digite o nome de usuário e a senha para fazer o login. (O nome de usuário do administrador padrão é "admin" e a senha aleatória padrão pode ser encontrada na tag MAC do GWN7603).

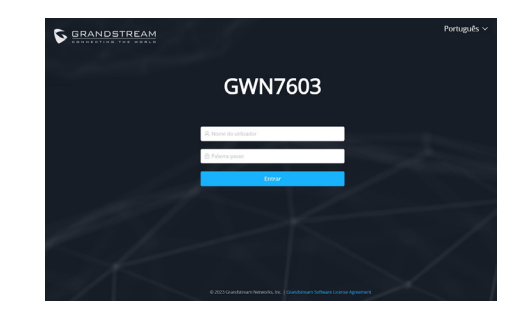

#### *Notas:*

- *• Confira que o GWN7603 não está já emparelhado com outro GWN76xx Access Point, GWN Router Series, GWN.Cloud ou GWN Manager, caso contrário a interface de configuração não poderá ser acedida.*
- *• Se o GWN7603 está emparelhado, em primeiro lugar desemparelhe o dispositivo ou aplique um reset de fabrica.*
- *• É responsabilidade do cliente assegurar o cumprimento das regulamentações locais para as bandas de freqüência, para a potência de transmissão e outras.*
- *• Para gerenciar o GWN7603 a partir da plataforma na nuvem, por favor consulte o link https://www.gwn.cloud*

Os termos de licença GNU GPL estão dentro do firmware do dispositivo e você pode visualizar o documento através da interface web do dispositivo, em my\_device\_ip/gpl\_license. Também, pode visualizar o documento através do site: https://www.grandstream.com/legal/ open-source-software

Para obter um CD com a informação do código fonte GPL, por favor solicite-o através de info@grandstream.com

> Para o manual do usuário detalhado, faça o download desde: https://www.grandstream.com/our-products

# $_{\rm RU}$  обзор продукта и порты с порты с могут быть порты с могут быть  $_{\rm RU}$

GWN7603 - это компактная точка доступа Wi-Fi, предназначенная для малых предприятий, домов, офисов, гостиниц и т.д. Она оснащена тремя гигабитными портами для подключения IP-телефонов, IP телевизоров, компьютеров и других устройств к сети Ethernet, а также гигабитным портом uplink с поддержкой PoE/PoE+ и PSE. GWN7603 поддерживает двухдиапазонную технологию 2x2:2 MU-MIMO и сложную конструкцию антенны для идеальной пропускной способности сети, поддерживающей до 100+ клиентов и дальность покрытия 100 м. Для обеспечения простоты установки и управления GWN7603 поддерживается GWN.Cloud, бесплатной облачной платформой управления Wi-Fi от Grandstream. Это идеальная точка доступа Wi-Fi для развертывания сетей передачи голоса по Wi-Fi, которая обеспечивает беспроблемное подключение IP-телефонов Grandstream с поддержкой Wi-Fi. Благодаря поддержке расширенных режимов QoS, приложений реального времени с малой задержкой, Mesh, captive порталов, GWN7603 - это беспроводная точка доступа, предназначенная для сценариев развертывания с малой и средней плотностью пользователей.

## МЕРЫ ПРЕДОСТОРОЖНОСТИ

- Не пытайтесь открыть, разобрать или изменить устройство.
- Не подвергайте воздействию температуры вне диапазона от 0 °С до 45 °C при эксплуатации и от -10°C до 60°C при хранении.
- Не используйте данное устройство в среде, где значение влажности выходит за диапазон: Относит. влажность 10%-90% (без конденсации)
- Не включать-выключать устройство GWN7603 в процессе начального запуска системы или в процессе обновления прошивки. Вы можете тем самым повредить заводскую прошивку устройства и вывести его из строя.

# СОДЕРЖИМОЕ УПАКОВКИ

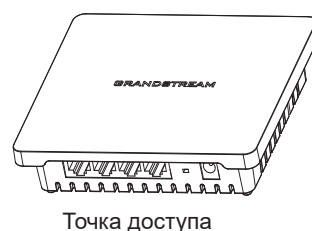

GWN7603

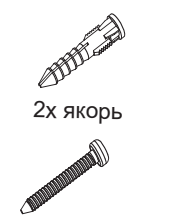

2x Винта (PA3.5\*20) быстрой установке

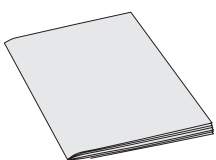

1x Руководство по

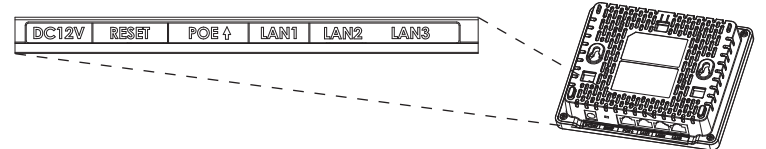

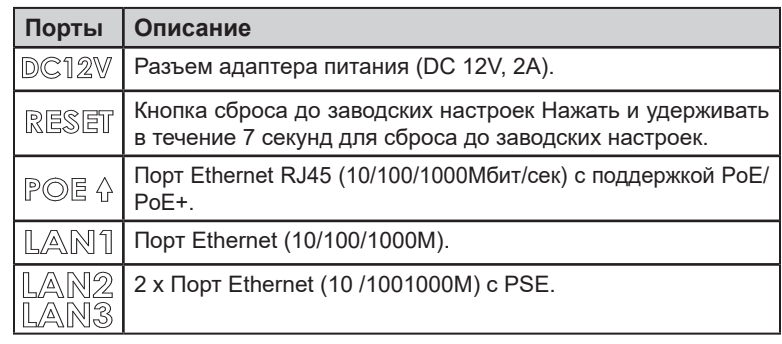

#### *Примечание:*

- *• Если GWN7603 питается от POE+ или блока питания (DC 12V, 2A) (не входит в комплект поставки). Он будет поддерживать суммарную мощность 12 Вт для портов LAN2/LAN3 PSE.*
- *• Если для питания используется PoE, GWN7603 будет поддерживать только 6 Вт для портов LAN2/LAN3 PSE.*

Условия лицензии GNU GPL включены в прошивку устройства и доступны через вебинтерфейс пользователя устройства по адресу my\_device\_ip/gpl\_license. Также можно получить доступ здесь: https://www.grandstream.com/legal/open-source-software Для получения компакт-диска с информацией об исходном коде GPL, пожалуйста, отправьте письменный запрос по адресу info@grandstream.com.

> Подробное руководство пользователя можно загрузить здесь: https://www.grandstream.com/our-products

 $\sim$ 33 $\sim$